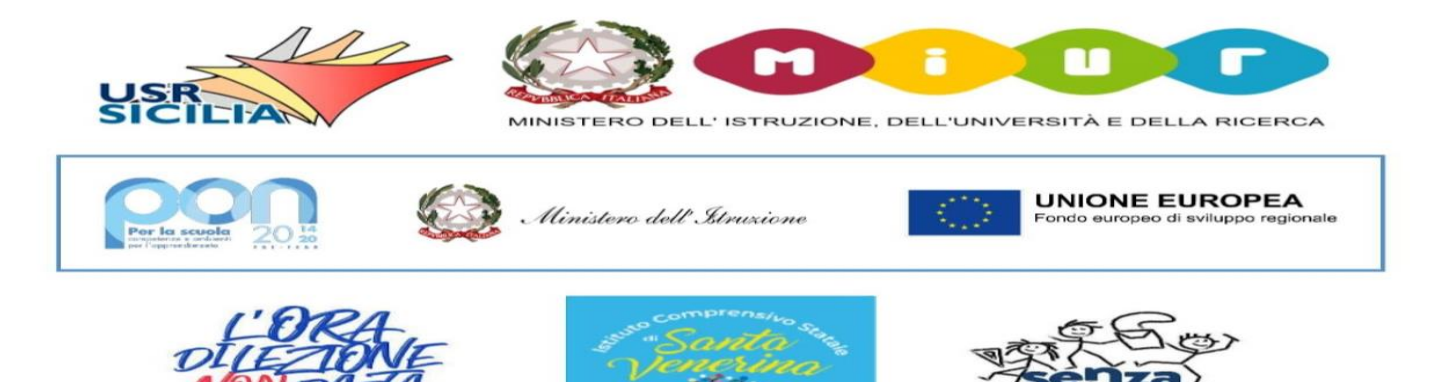

**ISTITUTO COMPRENSIVO SANTA VENERINA** e-mail: ctic8aq00e **@istruzione.it** - pec: ctic8aq00e **@pec.istruzione.it** CM –CTMM8AQ00E-sito web: **[www.icsantavenerina.edu.it](http://www.icsantavenerina.edu.it/)** 

> Alle Famiglie alunni Al Personale Scolastico docente e ATA - SEDE All'Albo Pretorio Al sito web – Amministrazione Trasparente

**Oggetto:** Comunicazione attivazione Pago in Rete per i pagamenti telematici delle famiglie verso l'Istituto

Con la presente si informa che sarà attivo dal mese di novembre 2022 il sistema dei pagamenti on line del Ministero dell'Istruzione **COVIDENTIA** PAGO IN RETE al seguente indirizzo:<https://www.istruzione.it/pagoinrete/> che consente alle famiglie di effettuare i pagamenti degli avvisi telematici emessi dalle istituzioni scolastiche per i diversi servizi erogati:

- tasse scolastiche
- progetti e attività extracurriculari
- trasporti
- viaggi di istruzione
- visite guidate
- assicurazione
- contributi diversi

Accedendo al portale web del MIUR – usando PC, smartphone o tablet – le famiglie possono:

- **visualizzare il quadro** complessivo di tutti gli avvisi telematici intestati ai propri figli, emessi anche da scuole differenti;
- **pagare uno o più avvisi contemporaneamente,** usando i più comuni mezzi di pagamento e scegliendo tra una lista di PSP (prestatori Servizi di pagamento) quello più conveniente.

Il genitore riceve via email la conferma del pagamento eseguito e può scaricare la ricevuta telematica e/o l'attestazione valida per le eventuali detrazioni fiscali.

Sulle modalità di utilizzo della piattaforma si rimanda alla lettura del Manuale utente disponibile all'indirizzo: [https://www.miur.gov.it/documents/20182/5455750/Manuale+Pagamenti+Scolastici+%281%29+%281%29.pdf/](https://www.miur.gov.it/documents/20182/5455750/Manuale%2BPagamenti%2BScolastici%2B%281%29%2B%281%29.pdf/fcdcfad6-0098-bb63-42dd-99bd00367ada?t=1631615282658) [fcdcfad6-0098-bb63-42dd-99bd00367ada?t=1631615282658](https://www.miur.gov.it/documents/20182/5455750/Manuale%2BPagamenti%2BScolastici%2B%281%29%2B%281%29.pdf/fcdcfad6-0098-bb63-42dd-99bd00367ada?t=1631615282658)

### **Come accedere:**

Per accedere al servizio, per chi non fosse ancora registrato, è necessario effettuare la registrazione dell'utente sul portale del MIUR: tramite il link dedicato, presente in alto a destra dell'Homepage, per inserire i propri dati anagrafici e un indirizzo e-mail di contatto. Durante la registrazione, il sistema rilascerà l'utenza per accedere al sistema (username) e richiederà all'utente di inserire la sua password per l'accesso al sistema. Dopo la certificazione dell'indirizzo email inserito dall'utente la registrazione sarà definitiva.

In allegato le istruzioni operative del Ministero dell'Istruzione. Cordiali saluti

> Il Dirigente Scolastico Dott.ssa Mariangiola Garaffo Firma autografa sostituita a mezzo stampa Ex art.3 comma 2 del DLG.VO 39/93

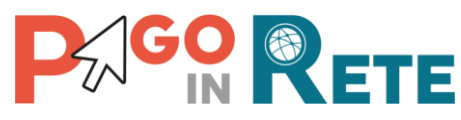

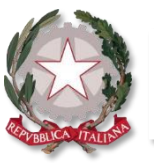

Ministero dell'Istruzione

### **Pago In Rete** IL SERVIZIO PER IL PAGAMENTO DELLE **TASSE E DEI CONTRIBUTI SCOLASTICI** DEL MINISTERO DELL'ISTRUZIONE **Famiglie**  $\overline{a}$ Accesso e guida al pagamento Perché usare Pago In Rete: **SEMPLICE** Pagamento facile, veloce e sicuro Pagamento di più causali con un'unica **PRATICO** transazione tutti i giorni, H24 Attestazione di pagamento valida a fini fiscali **UTILE** Ecco come puoi registrarti a **Pago In Rete** ed effettuare il pagamento:

# **1 ACCESSO AL SERVIZIO**

Accedi a Pago In rete con le **credenziali SPID o username e password** con cui accedi agli altri servizi del Ministero dell'Istruzione

Se non disponi di username e password, effettua la registrazione

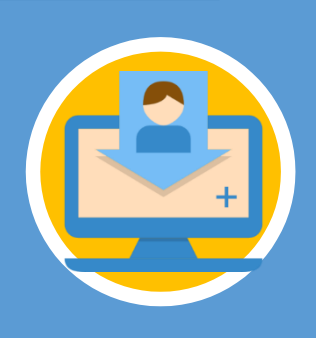

## **REGISTRARSI È SEMPLICE!**

- Inserisci i tuoi dati anagrafici e il tuo indirizzo e-mail personale
- Accedi alla tua casella di posta personale e completa la registrazione seguendo le istruzioni riportate nella mail di conferma che avrai ricevuto

# **2 PAGAMENTO**

- Accedi a Pago In Rete
- Seleziona gli avvisi di pagamento o la contribuzione
	- volontaria che vuoi eseguire
- Procedi al pagamento:

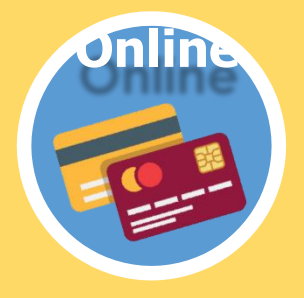

Utilizzando la carta di credito, il bonifico bancario o altri metodi di pagamento

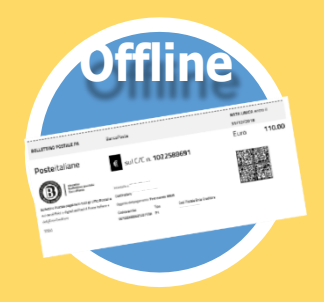

Presentando il documento di pagamento fornito dal sistema, presso:

- Sportelli bancari o sportelli ATM abilitati
- Uffici postali, ricevitorie e tabaccherie
- Tramite home banking, canali digitali di Poste Italiane o utilizzando l'app degli istituti di credito

### **DA SAPERE:**

**CARRELLO:** Paga con un unico versamento più contributi per più avvisi ricevuti, anche in caso di figli frequentanti scuole diverse e riduci le commissioni

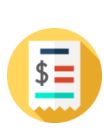

**ATTESTAZIONE:** Nella tua area personale è sempre disponibile la ricevuta dei pagamenti effettuati, valida ai fini fiscali

# **HAI BISOGNO DI ASSISTENZA?**

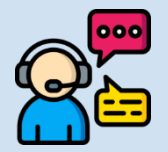

Numero Verde: **080 92 67 603** dal lunedì al venerdì dalle ore 8:00 alle 18:30

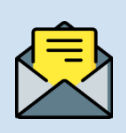

Assistenza web accedendo al link: <https://sidi.pubblica.istruzione.it/sidi-web/assistenza>

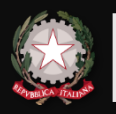

Ministero dell'Istruzione Direzione Generale per <sup>i</sup> Sistemi Informativi e la Statistica